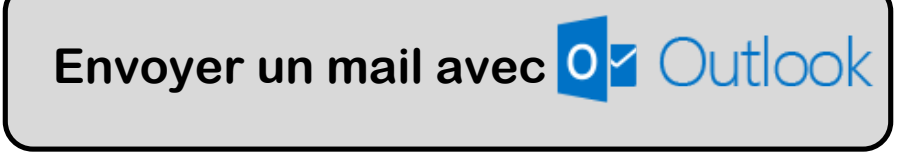

Pour envoyer ou recevoir des mails, il faut utiliser une **messagerie**. Sur Internet, on peut trouver plusieurs sites qui proposent cela gratuitement, comme Google, Yahoo !, Outlook, …

Nous utiliserons Outlook (Anciennement Hotmail ou encore Windows Live) pour envoyer nos mails.

## **1. Se connecter**

Pour pouvoir se connecter, il faut se rendre sur la partie **« Outlook »** à partir de la page d'accueil de MSN, ou directement entrer l'adresse www.outlook.com dans la barre d'adresses du navigateur.

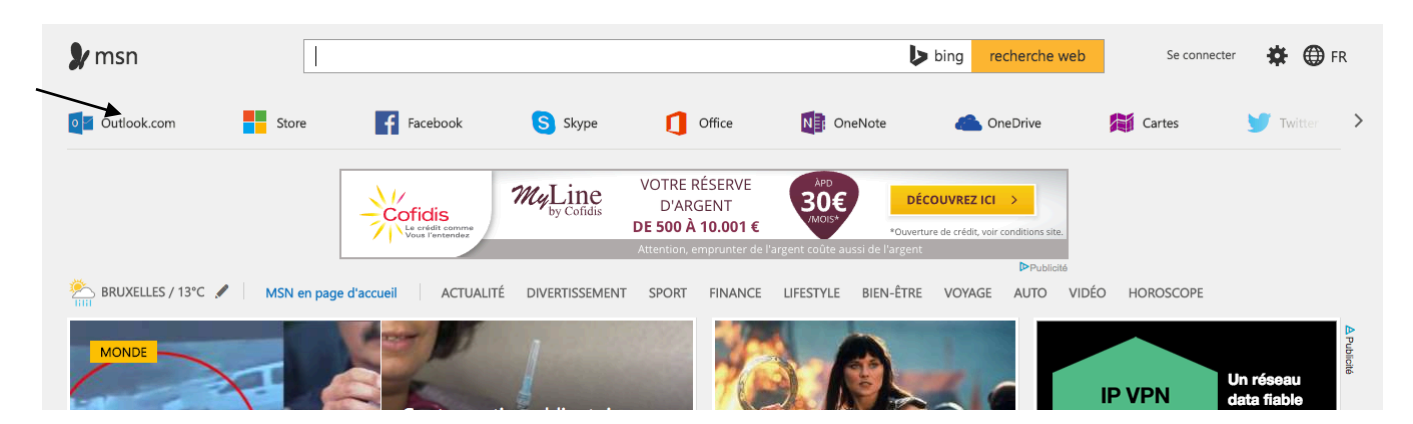

Ensuite, il faut donner notre **compte Microsoft** (notre adresse mail) et notre **mot de passe**. Si nous n'avons pas encore de compte, il faut cliquer sur **« Inscrivez-vous »** et remplir le formulaire d'inscription.

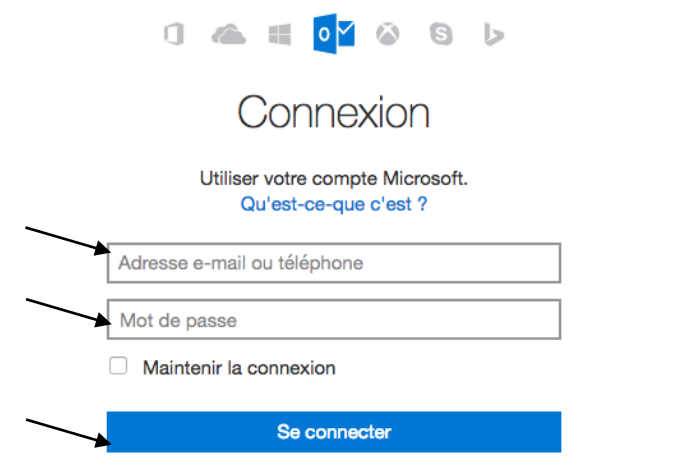

Vous n'avez pas encore de compte ? Créez-en un !

On est alors connecté à notre boite de messagerie et on peut l'utiliser comme l'on veut :

- Gérer nos contacts
- Envoyer des mails
- Recevoir des mails
- Transférer des mails
- Répondre aux personnes qui nous ont écrit

- …

## **2. Lire les mails reçus**

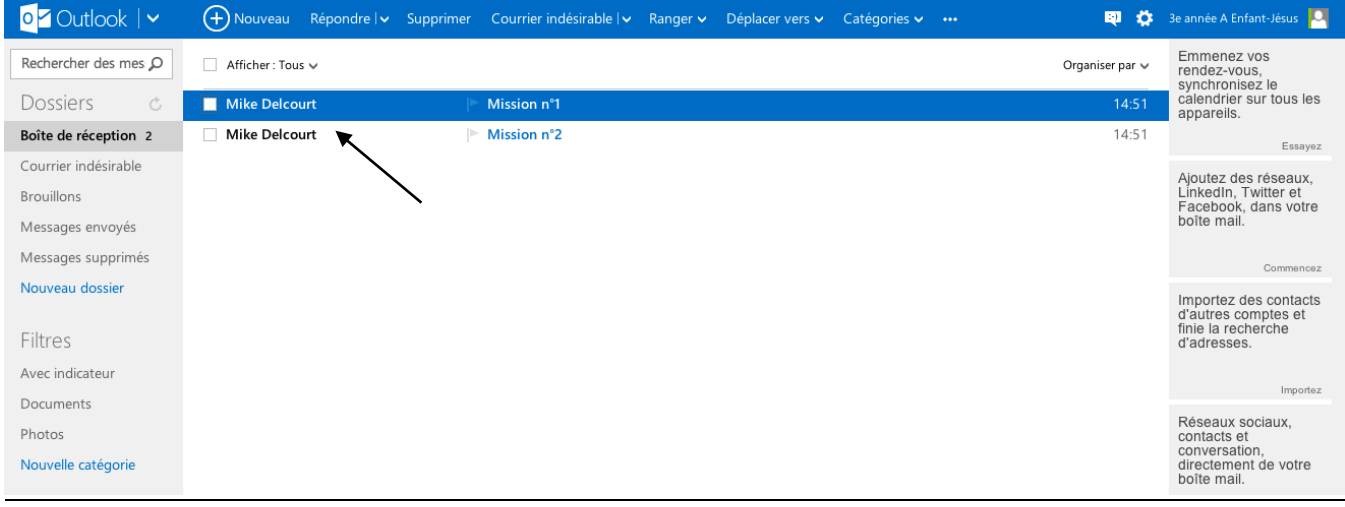

Il suffit de cliquer sur le mail que l'on souhaite lire et il s'ouvre automatiquement. On peut y trouver plusieurs informations :

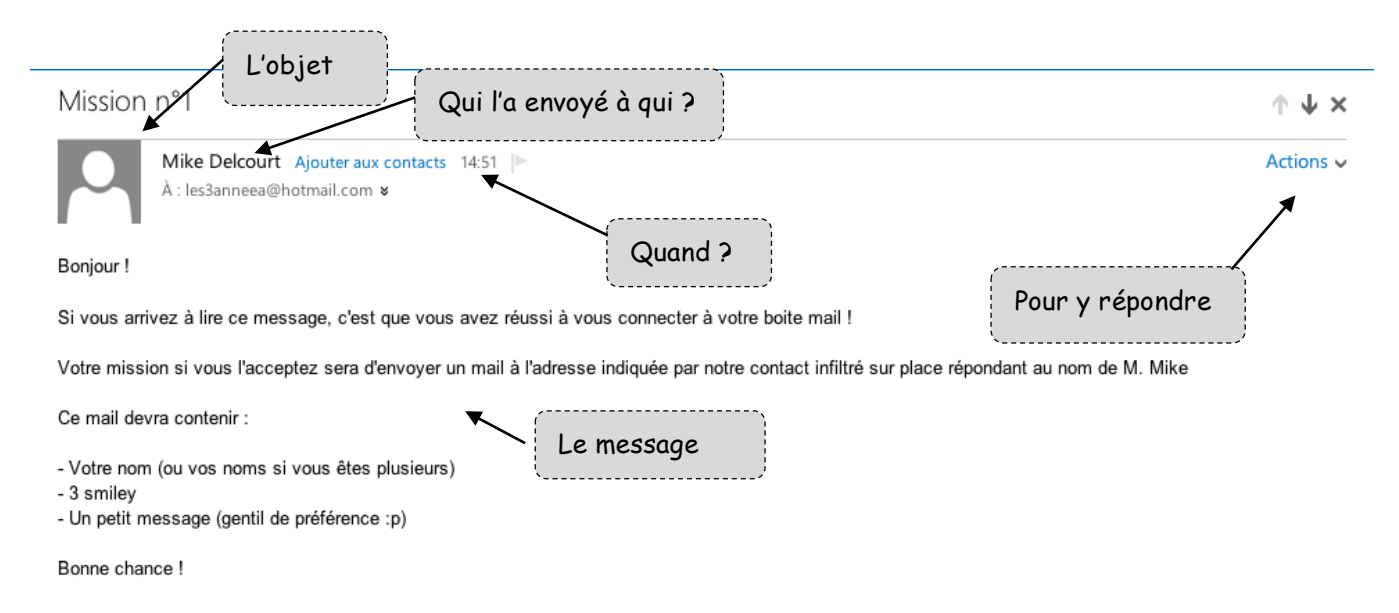

**Répondre à un mail** signifie écrire un mail de réponse à la personne qui nous l'envoie. **Transférer un mail** signifie envoyer le mail que l'on a reçu à quelqu'un d'autre.

## **3. Pour écrire un mail**

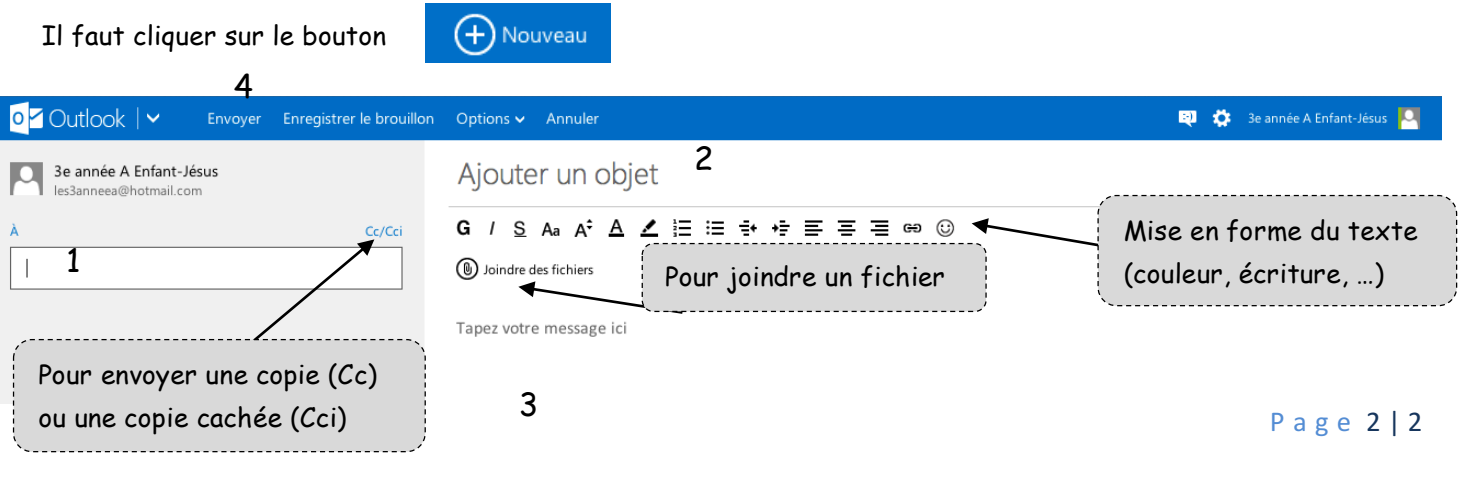